## **ОСОБЕННОСТИ 3D МОДЕЛИРОВАНИЯ ДЕТАЛЕЙ ТИПА «ПЛАСТИНА» НА БАЗЕ ГРАФИЧЕСКОГО РЕДАКТОРА КОМПАС-3D V12**

*Белорусский государственный университет информатики и радиоэлектроники г. Минск, Республика Беларусь*

*Гаврилюк И.А., Вашкевич Д.Г.*

*Амельченко Н.П. – к. т. н., доцент*

Компас-3D это система моделирования, которую применяют тысячи предприятий, благодаря своей легкости освоения и простате в работы с ней, обладающей большими функционалами и возможностями твердотельного и поверхностного моделирования, которые разрешают все основные запросы пользователя.

Основной недостаток 2D-проектирования состоит в том, что чертежи не дают полного визуального представления об изучаемых технических деталях и механизмах, а изучить их в реальных условиях не всегда представляется возможным. Трехмерный редактор, входящий в систему «КОМПАС-3D», не только мощный инструмент геометрического моделирования и подготовки конструкторских документов, но и уникальное средство для развития образного мышления.

Существует четыре основных подхода к формированию трехмерных формообразующих элементов в твердотельном моделировании. (Эти подходы практически идентичны во всех современных системах твердотельного 3D-моделирования):

• *Выдавливание*. Форма трехмерного элемента образуется путем смещения эскиза операции строго по нормали к его плоскости

• *Вращение*. Формообразующий элемент является результатом вращения эскиза

• *Кинематическая операция*. Поверхность элемента формируется в результате перемещения эскиза операции вдоль произвольной трехмерной кривой

• *Операция по сечениям*. Трехмерный элемент создается по нескольким сечениям-эскизам

При создании пространственных моделей деталей типа «Пластина», «Основание», «Плита» и др. в основном используется операция «Выдавливание», которая наглядно представлена на рис.1

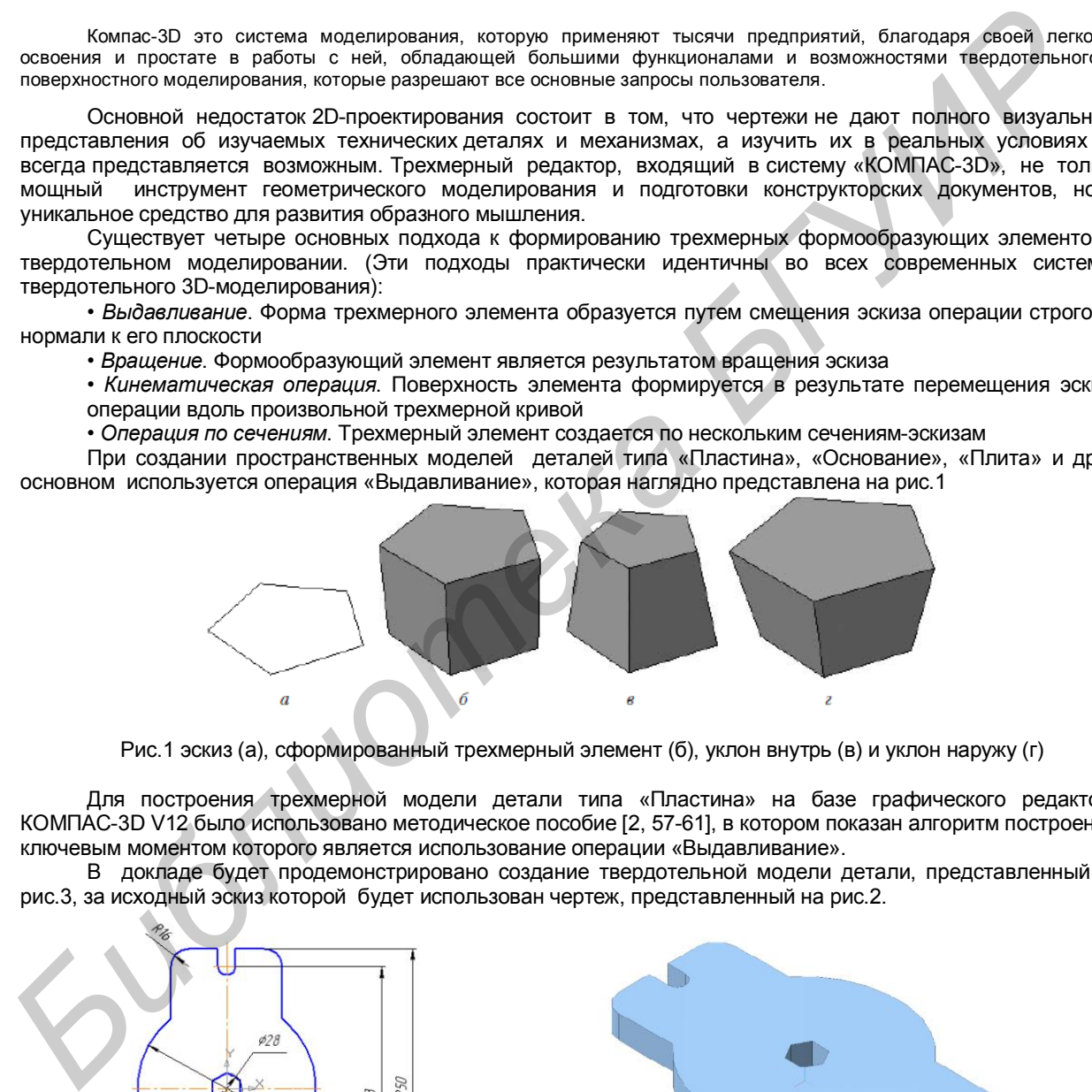

Рис.1 эскиз (а), сформированный трехмерный элемент (б), уклон внутрь (в) и уклон наружу (г)

Для построения трехмерной модели детали типа «Пластина» на базе графического редактора КОМПАС-3D V12 было использовано методическое пособие [2, 57-61], в котором показан алгоритм построения, ключевым моментом которого является использование операции «Выдавливание».

В докладе будет продемонстрировано создание твердотельной модели детали, представленный на рис.3, за исходный эскиз которой будет использован чертеж, представленный на рис.2.

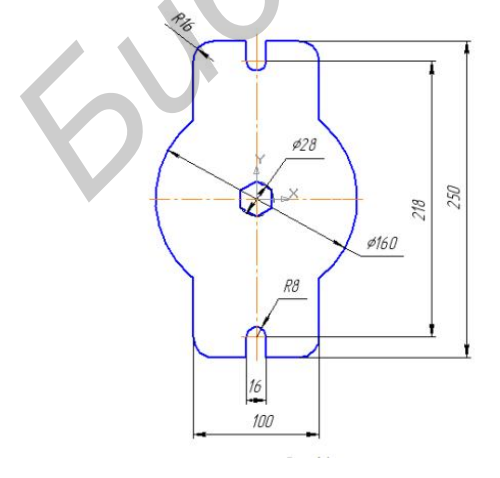

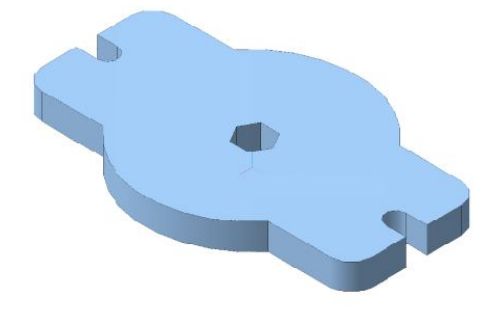

Рис. 2 – Чертеж детали «Пластина» Рис. 3 – Твердотельная модель детали «Пластина»

Основные преимущества трехмерной модели, созданной в Компас-3D V12:

- отображение в изображении всех модификаций модели объекта, что позволяет непосредственно наблюдать за результатами изменений;

- эффективное создание видов в чертежах в соответствии с ориентацией твердотельной модели. быстрое определение расстояний и отображение их в создаваемых размерах.

- автоматическое изменение размеров в процессе модификации модели;

- наличие 3-х-мерной модели позволяет определить свойства разрабатываемой конструкции (масса, объем, моменты инерции и т.д. );

И что очень существенно, создаваемые модели легко экспортируются в другие программные продукты, например, в 3D Studio MAX и AutoCAD.

В процессе выполнения этой работы сформировались умения преобразовывать форму предметов, изменять их положение и ориентацию в пространстве, а также развилось пространственное воображение и мышление, повысился общеобразовательный уровень.

Список использованных источников:

1. КОМПАС–3D V6 Практическое руководство. Том 4. Акционерное общество АСКОН, 2003.

2. Пачкория О.Н. Инженерная графика/ О.Н. Пачкория // Пособие по выполнению лабораторных и практических работ в системе КОМПАС–3D V8 для студентов и 1 и 2 курсов специальностей 16.09.01, 16.09.03, 28.01.02 дневного и заочного обучения. –Москва, 2006.-Часть 1. – с.65. **FINDER:** IN THOROGROUPS IN EXPERIMENT IN THE PROPERTY OF THE CHARGE CONSULTING IN THE CHARGE CONSULTING CONSULTING IN THE CHARGE CONSULTING TO THE CHARGE CONSULTING IN THE CHARGE CONSULTING IN THE CHARGE CONSULTING IN THE